# **WEBCON BPS 2021 R5**

## **historia zmian wersji 2021.1.5.367**

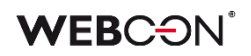

### Spis treści

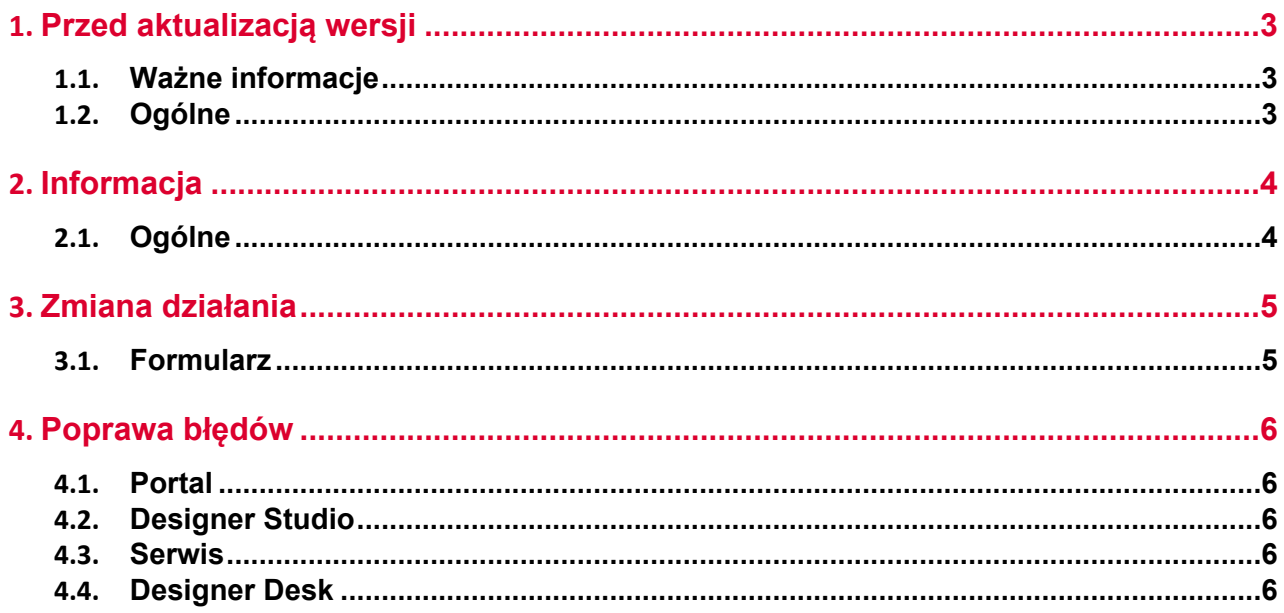

### <span id="page-2-0"></span>1. Przed aktualizacją wersji

#### <span id="page-2-1"></span>**1.1. Ważne informacje**

- Jeżeli changelog zawiera rozdział "Zmiana działania", należy zweryfikować, czy wprowadzone zmiany wpłyną w jakikolwiek sposób na działanie wdrożonego systemu.
- Aby uniknąć przerw w działaniu systemu, należy upewnić się, że licencje WEBCON BPS zostały zaktualizowane. W tym celu należy zweryfikować dostępność licencji **WEBCON BPS Server 2021** w raporcie licencji dostępnym z poziomu **WEBCON BPS Designer studio ->** *menu systemowe w lewym górnym rogu aplikacji* **-> Licencje**. W razie konieczności należy pobrać aktualne licencje.

#### <span id="page-2-2"></span>**1.2. Ogólne**

• Zgodnie z zapowiedzą, wraz z końcem roku 2023 **WEBCON BPS Authorization Service** (auth.webconbps.com) zostanie wyłączony. Jeśli w systemie skonfigurowany i wykorzystywany jest dostawca uwierzytelnienia **WEBCON BPS Authorization Service** należy wziąć pod uwagę zmianę konfiguracji systemu i rezygnację z tego dostawcy uwierzytelnienia. Alternatywnie do **WEBCON BPS Authorization Service** należy korzystać z wbudowanych w system dostawców uwierzytelnienia (OpenID Connect lub ADFS).

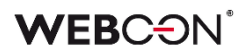

### <span id="page-3-0"></span>2. Informacja

### <span id="page-3-1"></span>**2.1. Ogólne**

• Zmieniono lokalizację plików statycznych WEBCON BPS dostępnych publicznie. Zmiana dotyczy lokalizacji pliku do zainstalowania wtyczki IT Hit Edit Document Opener pozwalającej na edycję plików bezpośrednio z poziomu formularza. Obecnie pliki wtyczki będą udostępniane w lokalizacji o adresie **https://files.webcon.com/bps/webdavclient/plugins/**.

Wtyczka instalowana jest przy pierwszym uruchomieniu edycji pliku. W celu zapewnienia poprawność działania tego komponentu, dostęp do powyższego adresu sieciowego nie może być zablokowany z poziomu komputerów klienckich.

### <span id="page-4-0"></span>3. Zmiana działania

### <span id="page-4-1"></span>**3.1. Formularz**

• W przypadku, gdy sygnatura elementu zawierała znaki diakrytyczne, np. "ą", to jej wyszukanie w **Polu wyboru** działającym w trybie **Wybór z autouzupełnianiem** było możliwe wyłącznie po zastąpieniu takiego znaku literą z alfabetu łacińskiego (np. "ą" na "a"). Funkcjonalność tę wycofano i obecnie sygnatury można wyszukiwać zgodnie z ich oryginalnym brzmieniem.

### <span id="page-5-0"></span>4. Poprawa błędów

### <span id="page-5-1"></span>**4.1. Portal**

- Naprawiono błąd uniemożliwiający poprawne działanie WEBCON BPS Portal w przypadku ustawienia języka rumuńskiego w oknie **Edycji profilu**.
- W przypadku zarchiwizowanych elementów workflow poprawiono sposób wyświetlania załączników w **Historii**.

#### <span id="page-5-2"></span>**4.2. Designer Studio**

- Naprawiono błąd mogący w przypadku bardzo dużych środowisk powodować wyświetlenie komunikatu "The internal array cannot expand to greater than Int32.MaxValue elements". Poprawka polegała na optymalizacji działania mechanizmu importu/eksportu aplikacji.
- Naprawiono błąd uwierzytelniania występujący przy konfigurowaniu akcji **Wywołaj REST Web Service** po przejściu do zakładki **Odpowiedź**.

#### <span id="page-5-3"></span>**4.3. Serwis**

- Zaktualizowano adres pobierania kursów walut z NBP
- Naprawiono obsługę niepoprawnych wiadomości e-mail przez **HotMailBoxy** korzystających z Microsoft Graph.

#### <span id="page-5-4"></span>**4.4. Designer Desk**

• Naprawiono błąd uniemożliwiający testowanie prototypu, w przypadku gdy w WEBCON BPS Designer Studio w trybie JavaScript zdefiniowano nieprawidłową **Globalną regułę formularza**. Po poprawce globalne reguły formularza nie będą uruchamiane przy otwieraniu testowego formularza Designer Desk.